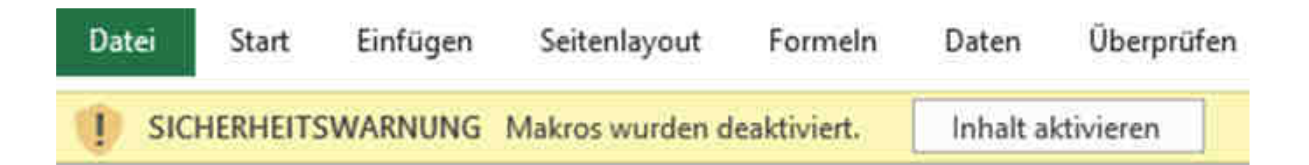

Wenn man eine neue Datei mit aktiven Inhalten (Datenverbindungen, **Makros** usw.) öffnet, wird obige Sicherheitswarnung angezeigt, da diese aktiven Inhalte möglicherweise Viren oder andere Sicherheitsrisiken enthalten könnten.

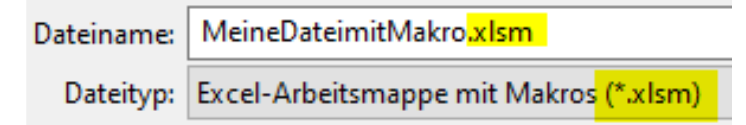

Excel-Dateien mit Makros sind übrigens an der Endung **.xlsm** zu erkennen.

Wenn die Quelle bekannt und vertrauenswürdig ist, klickt man auf "Inhalt aktivieren" und macht die Datei damit zu einem "vertrauenswürdigen Dokument". Bei neuerlicher Öffnung wird der Hinweis nicht mehr angezeigt.

In Excel können Sicherheitseinstellungen im "Trust Center" vorgenommen werden, um Dateien mit aktiven Inhalten individueller zu bearbeiten.

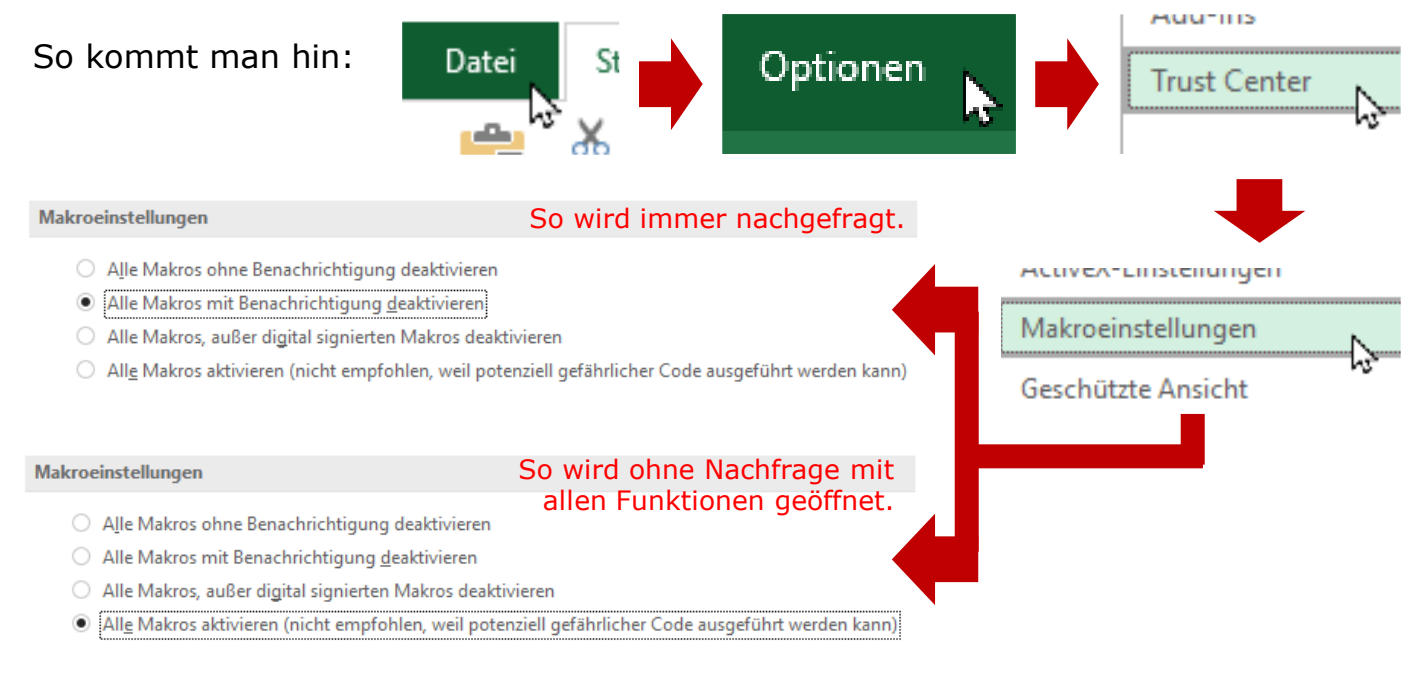

Eine weitere Alternative ist, bestimmte Speicherorte als "vertrauenswürdig" zu kennzeichnen und die Dateien dort zu speichern, die Einstellungen für das Trust Center... ohne Nachfrage aktiviert und genutzt werden können.

**Trust Center** Vertrauenswürdige Herausgeber Vertrauenswürdige Speicherorte Vertrauenswürdige Speicherorte Warnung: Alle aufgeführten Speicherorte werden als vertrauenswürdige Quellen zum Öffnen von Dateien behändelt. Wenn Vertrauenswürdige Dokumente Sie einen Speicherort ändern oder hinzufügen, sollten Sie sicherstellen, dass der neue Speicherort sicher ist Pfad Beschreibung Anderungsdatum. Kataloge vertrauenswürdiger Add-Ins Speicherorte des Benutzers Arid-Inc. **P.E. L. L. R. BUILDING STORY SAFETY** For the Card Arthrey-Finstellunnen Neuen Speicherort hinzufügen... Entfernen Ändern...

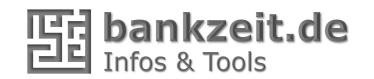